[H3Cloud](https://zhiliao.h3c.com/questions/catesDis/777) Desktop **[罗孝晨](https://zhiliao.h3c.com/User/other/308)** 2016-12-26 发表

VDI混合计算适用于服务器资源不足或本地终端资源闲置的场景,通过重定向技术,将本地应用映射到 VDI云桌面。云桌面使用的混合计算应用调用的是计算机本地终端资源,目的是为了减轻服务器负载, 合理分配任务,充分利用资源。

实现混合计算应用,需要借助H3Cloud Desktop的H3CDConfiger工具进行定制,本案例主要讲述混合 计算的定制安装与使用方法。

完成VDI开局的全部配置,包括(CAS、Broke、Agent等安装及配置),详情参考《H3Cloud Desktop 开局指导书》

- 一、H3CDConfiger安装
- (1)运行客户端管理中心安装文件H3CDConfiger.msi,按照提示步骤进行安装,如下图所示:

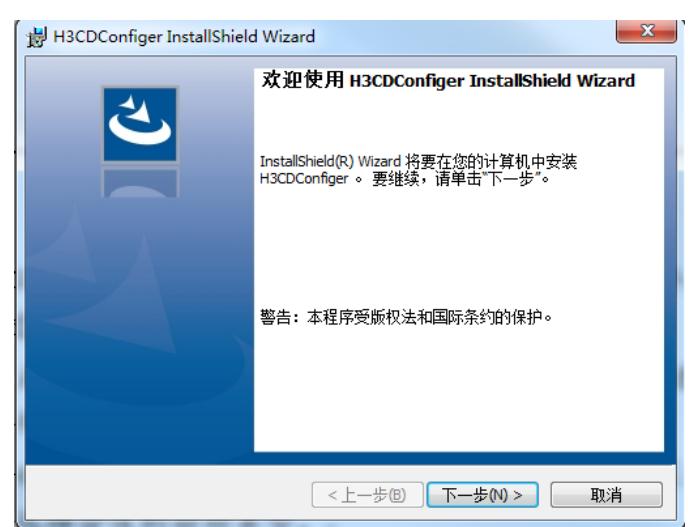

点击下一步后进行安装,如下图:

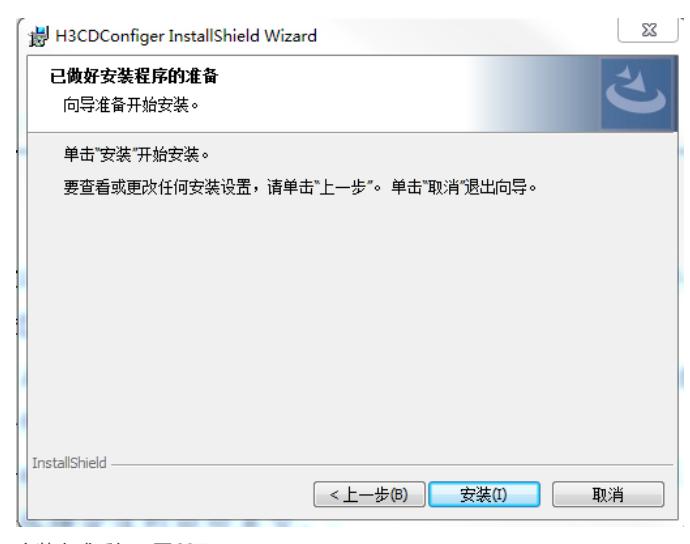

安装完成后如下图所示:

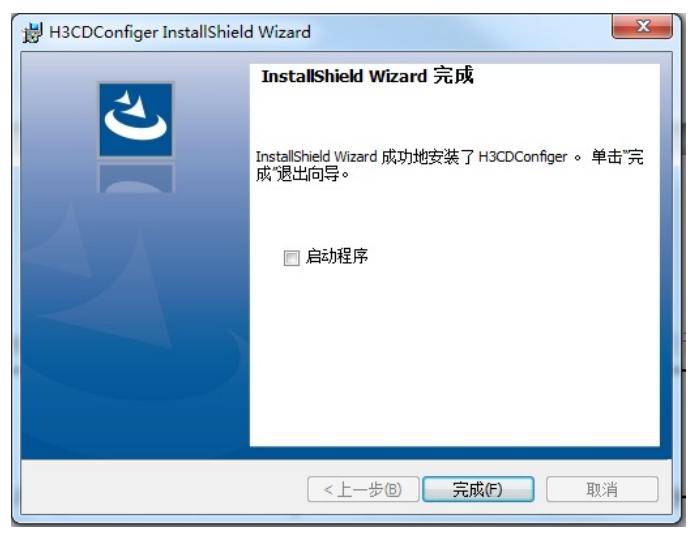

(2) 安装客户端管理中心后,点击在桌面上生成的"H3CDConfiger"图标打开软件,如下图所示,可以 进行普通版和瘦终端两种模式的定制配置:

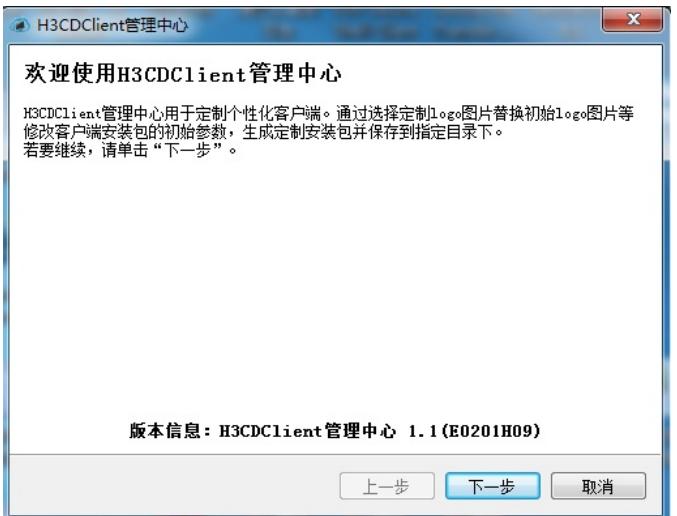

具体定制模式可以参考《H3Cloud Desktop开局指导书V1.4》的终端H3CDClient安装模式, 此处不做 过多讲解,以下为各项参数说明。

<1>选择安装方式,一般本地安装选择普通安装。如果批量安装,选择静默安装,定植后的软件安装时 没有交互界面。

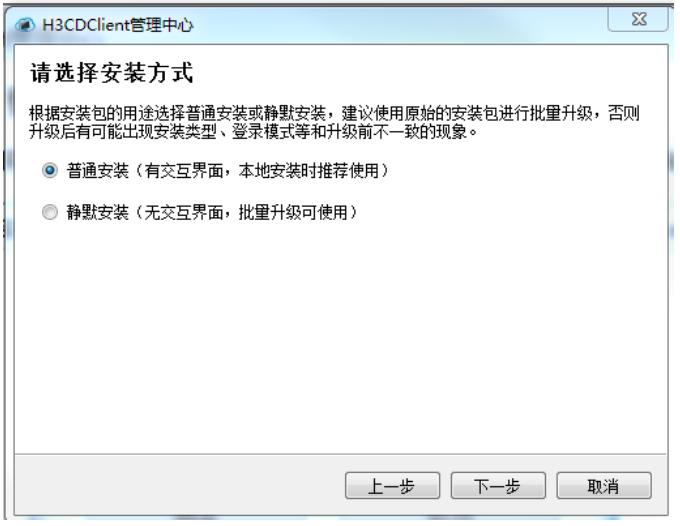

<2>选择绘图驱动类型,绘图驱动类型是根据安装客户端的操作系统环境区分的,按系统环境选择合适 的驱动类型。

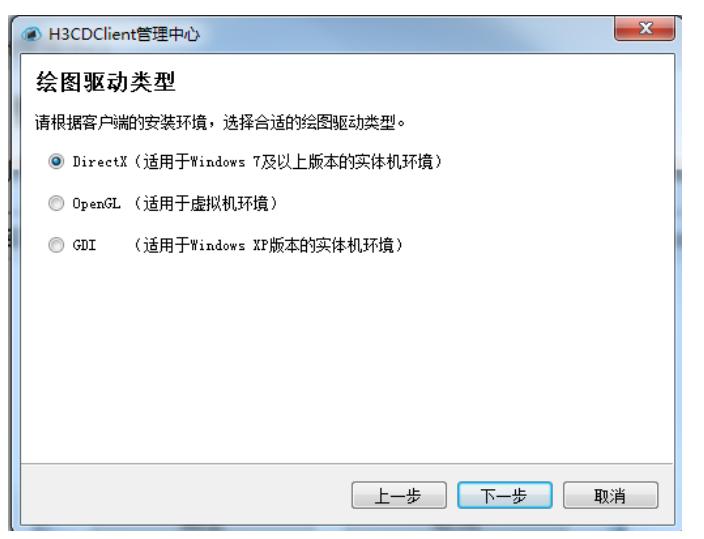

<3>选择安装类型,安装类型分为普通版和瘦终端版,通常情况下选择普通版安装,瘦终端版安装主要 是在瘦客户机上使用,安装后默认用H3CloudUser用户登录。

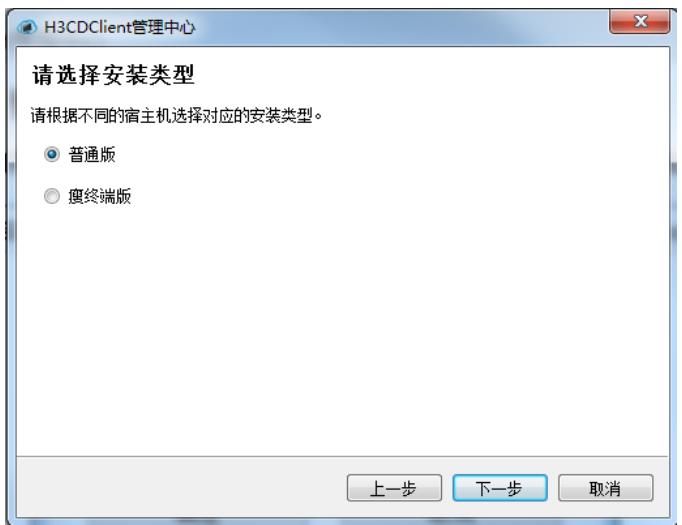

<4>选择登录模式,登录模式分账号登录和免账号登录,默认选择账号登录。设备用户一般采用免账号 登录方式,普通用户和域用户采用账号登录方式,可以根据实际需要选择登录模式。

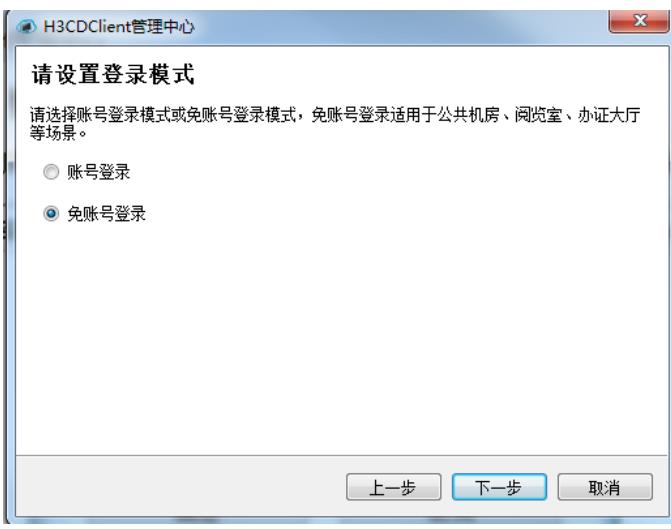

<5>通信环境设置,IP地址或域名填写管理平台地址,此处信息安装后可以在软件登录界面进行修改。

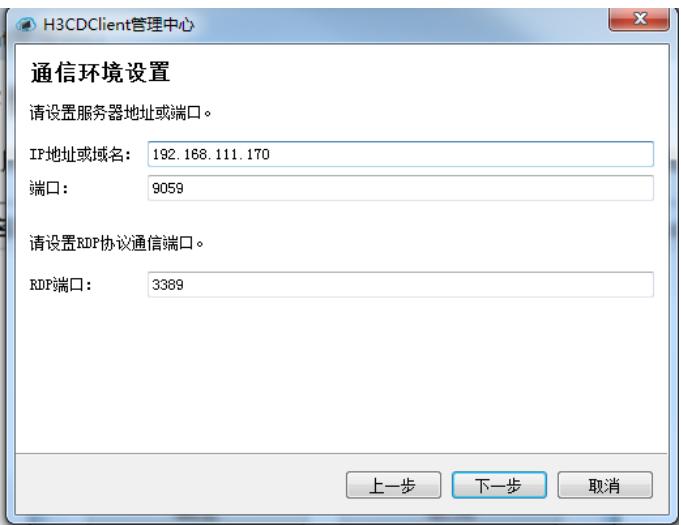

## 二、H3CDClient定制与安装<br>二、H3CDClient定制与安装

(1)在客户端管理中心"请添加需要映射的本地程序"界面,如下图所示,添加本地程序,包括程序名 称、传入参数、程序路径、Icon (图标)路径(Icon路径可以不用填写)。以百度网盘为例:

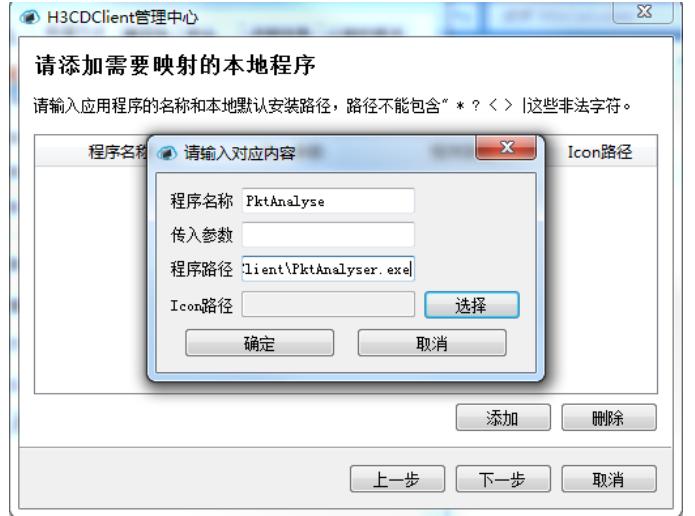

程序名称:可自定义,一般默认选择.exe的程序文件名。传入参数:带有参数的软件一定要配置传入 参数,否则启动会出现一场。参数的格式要遵照软件原有格式,不能更改。多个参数之间用空格隔开 添加到"传入参数"框。程序路径:获取程序路径的方法为右键百度网盘的快捷方式,查看"目标"的路径 即程序路径。

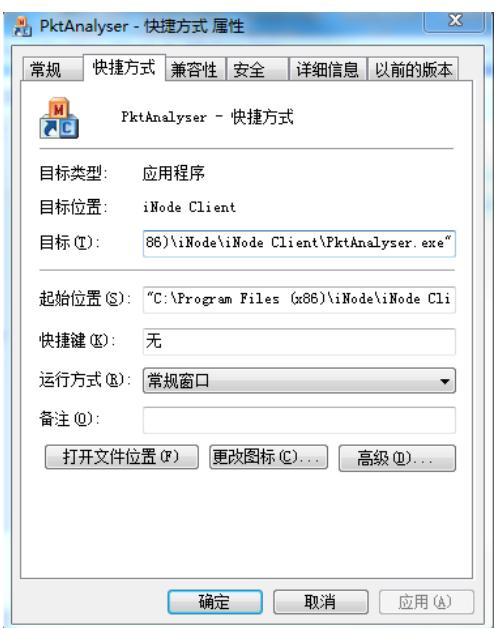

(2)选择客户端安装包,选择已有的H3CDClient.msi文件进行定制

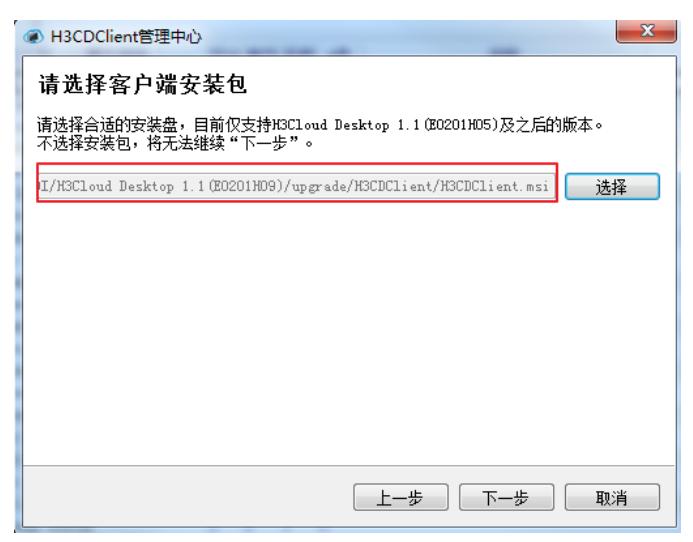

完成界面如下图所示,点击<生成>按钮,待<保存>按钮去灰化,点<保存>将生成的新定制的客户端存 储到所需路径,点<完成>按钮完成客户端定制。

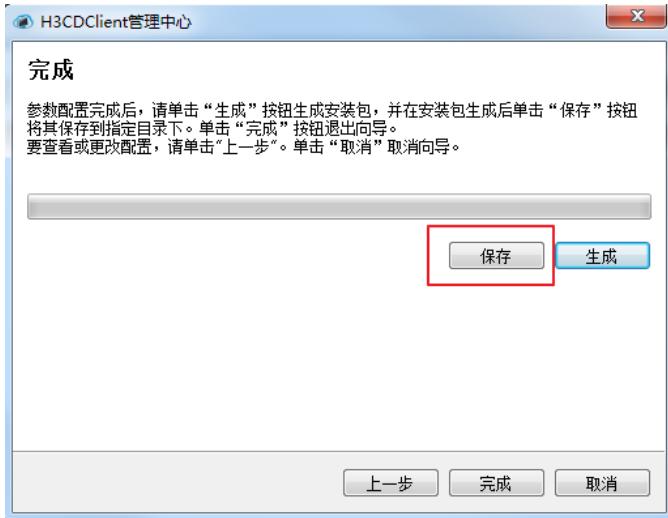

点击定制完成的客户端H3CDClient.exe文件,运行安装,如下图所示:

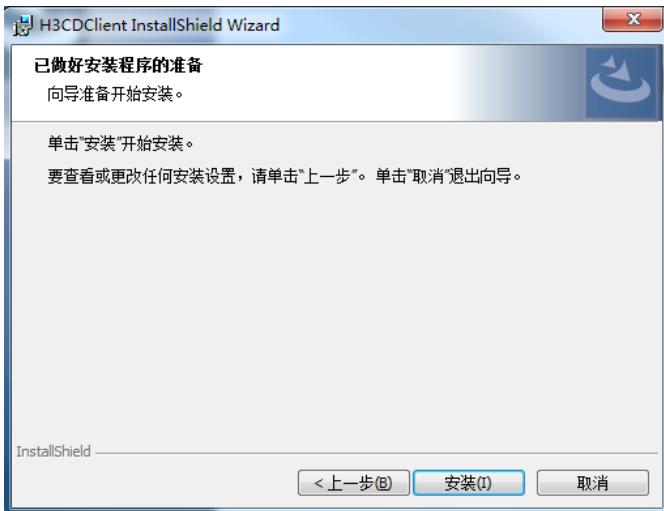

安装完成如下图所示:

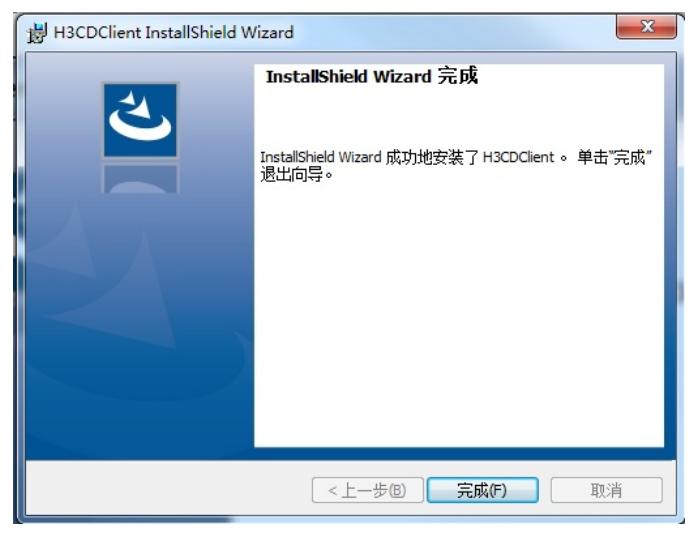

## 三、混合计算的使用

混合计算中添加的本地应用(此处为PktAnalyser)通过重定向技术,由客户端将软件界面从本地转移 到远程桌面。通过以上步骤安装VDI客户端后,直接打开客户端登录云桌面即可直接使用,无需其他操 作。通过混合计算定制的客户端登录的虚拟机,图标显示形式支持桌面显示和托盘显示。

(1)双击打开H3CDClient图标,输入用户名和密码,点击<登录>按钮,登录客户端。本案例采用免 认证登录方式,如下图所示:

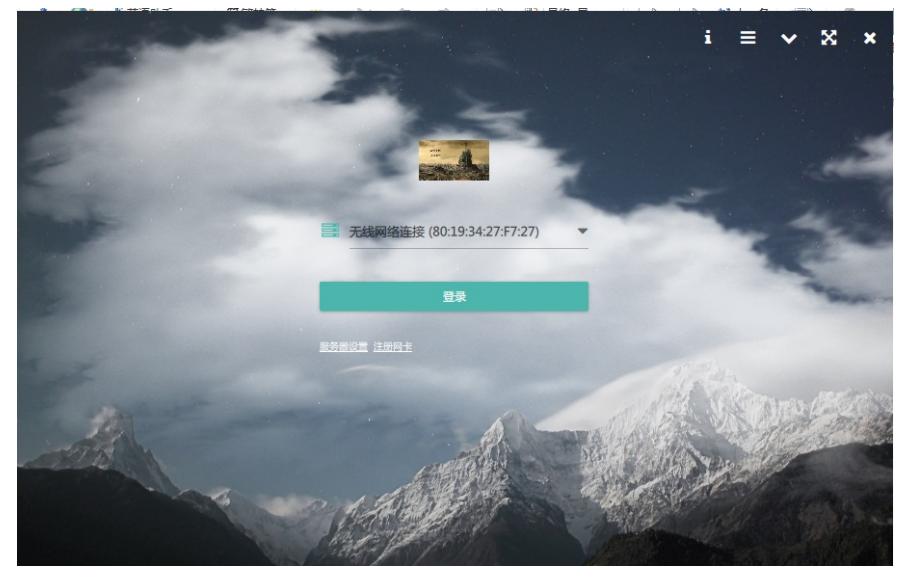

登录云桌面后可以在桌面上看到PktAnalyser的图标,点击运行后如下图所示:

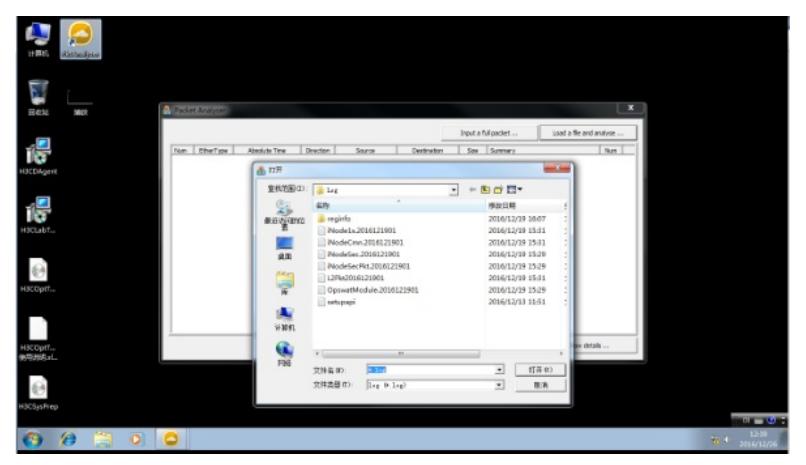

至此, H3Cloud Desktop混合计算的配置指导基本完毕。

1、H3CDclient.exe需要以管理员身份运行安装,避免非管理员身份运行时程序配置文件丢失导致安装 出错。

2、客户端安装完成后如果需要更改混合计算应用,可以通过以下三种方式:

(1)使用H3CDConfiger客户端管理中心重新定制客户端,卸载原有的H3CDClient客户端并安装新定 制的H3CDClient客户端,具体定制以及安装方式参考本文即可。

(2)修改混合计算配置文件,默认在C:\Program Files (x86)\H3C\H3Cloud Desktop

Client\MixCalculate目录下,如下图所示,修改"name"以及"path"字段,有参数的需要添加"parameter" 字段, 保存文件, 配置文件在H3CDclient客户端重启后生效。

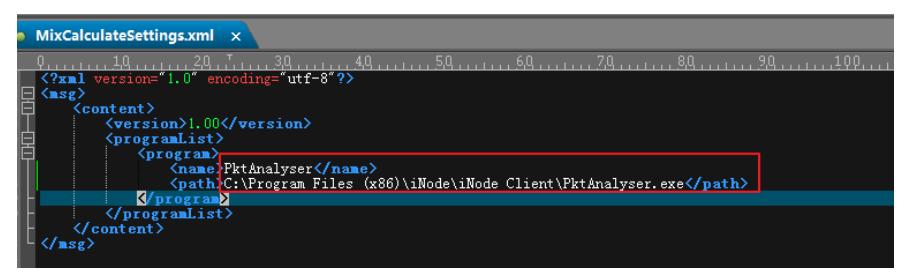

(3)在合适条件下,可使用多台定制不同H3CDclient客户端软件的终端登录同一台虚拟机,查看混合 计算应用的软件,则会看到不同的客户端显示不同的混合定制软件。

3、在云桌面中点击浮动工具栏的"返回"或者"断开"按钮,回到本地系统时,会终端并关闭混合计算应 用窗口。

4、启用混合计算功能后, H3CDclient不再支持多个桌面同时在线。

- 5、可以用记事本或者写字板打开客户端安装目录下MixCalculateSettings.xml文件,查看应用路径信息
- 。如果不正确需要修改,且修改后需要重启H3CDClient客户端才能生效。